# PnP PowerShell Admin Scripts Get User Details from SharePoint Group

#### IMPORTANT YOU MUST READ AND AGREE TO THE TERMS AND CONDITIONS OF THE LICENSE BEFORE CONTINUING WITH THIS PROGRAM INSTALL.

CIRRUS SOFT LTD End-User License Agreement ("EULA") is a legal agreement between you (either an individual or a single entity) and CIRRUS SOFT LTD. For the CIRRUS SOFT LTD software product(s) identified above which may include associated software components, media, printed materials, and "online" or electronic documentation ("SOFTWARE PRODUCT"). By installing, copying, or otherwise using the SOFTWARE PRODUCT, you agree to be bound by the terms of this EULA. This license agreement represents the entire agreement concerning the program between you and CIRRUS SOFT LTD, (referred to as "licenser"), and it supersedes any prior proposal, representation, or understanding between the parties. If you do not agree to the terms of this EULA, do not install or use the SOFTWARE PRODUCT.

The SOFTWARE PRODUCT is protected by copyright laws and international copyright treaties, as well as other intellectual property laws and treaties. The SOFTWARE PRODUCT is licensed, not sold.

#### **Table of Contents**

| Environment Configuration             | Error! Bookmark not defined. |
|---------------------------------------|------------------------------|
| Installation of PnP PowerShell Module | Error! Bookmark not defined. |
| Get User Details from SP Group        | 4                            |

#### **Environment Configuration**

- Open Windows PowerShell/Windows PowerShell ISE in order to verify that you are able to execute the PowerShell script on the machine.
- Execute below command to make sure that you can execute PowerShell scripts from your machine in the case that is disabled due to security reasons.
  - Get-ExecutionPolicy
    - If you get output of above command as Restricted in that case, you are not allowed to execute PowerShell scripts on your machine.
- To enable the execution of PowerShell scripts on your machine, execute the below command which will allow you to execute PowerShell scripts on your.
  - Set-ExecutionPolicy RemoteSigned

#### Installation of PnP PowerShell Module

- What is PnP PowerShell?
  - SharePoint PnP (Patterns and Practices) PowerShell is the library of PowerShell command that allows you to perform complex provisioning and artefact management action towards SharePoint platform. The command will use CSOM and REST APIs call in backend of the PowerShell commands provided by the PnP PowerShell library. PnP PowerShell supports SharePoint Online as well as On Premise environment.
- Based on your target SharePoint version, you must install respective PowerShell module on machine from where you are going to execute the script.
- Please find following commands for different target environment.

| SharePoint Environment         | PnP Command                                  |
|--------------------------------|----------------------------------------------|
| SharePoint 2013                | Install-Module SharePointPnPPowerShell2013   |
| SharePoint 2016                | Install-Module SharePointPnPPowerShell2016   |
| SharePoint 2019                | Install-Module SharePointPnPPowerShell2019   |
| SharePoint Online (Office 365) | Install-Module SharePointPnPPowerShellOnline |

**Note**: In order to install the PowerShell library on to your machine, it must be connected to the internet to get it installed.

If your machine is not connected to internet you can download offline installer package from <a href="here">here</a>.

### **Get User Details from SP Group**

- This script allows you to export all user details to an excel file for a specified SharePoint group.
- In this package, you will get 2 files and its usage is as below:
  - PnP\_GetUserDetailsFromSPGroup.ps1
    - You must update the below mentioned 2 configuration parameters in the script file.
      - **\$InputFile**: Specify the input file from where the user group details will be read form by the script.
      - **\$ExportPath**: Specify the path to the folder where you would like to export the list of users who are part of specified group in input file.
      - **\$logPath**: Specify the path of the file where you would like to export the log of the script execution.

```
### START: Configuration Parameters ###
#Specify parameters
$InputFile = "D:\Scripts\ExportListData\Input.csv"
$ExportPath = "D:\Scripts\ExportListData\"
$logPath = "D:\Scripts\ExportListData\Log.txt"
### END: Configuration Parameters ###
```

- Input.csv
  - You must fill this CSV file in order to export user details who is part of specified SharePoint group under specified Site URL.

| SiteUrl                                    | SPGroup           |
|--------------------------------------------|-------------------|
| https://contoso.sharepoint.com             | Home Site Owners  |
| https://contoso.sharepoint.com             | Home Site Members |
| https://contoso.sharepoint.com/sites/sales | Sales Owners      |
| https://contoso.sharepoint.com/sites/HR    | HR Owners         |

- **SiteUrl**: Specify the URL of the SharePoint site.
- SPGroup: Specify the name of SharePoint group for which you would like to export user's member details.

## SUPPORT AND CONTACT INFORMATION

CONTACT US www.cirrussoft.com | info@cirrussoft.com | +44 (0) 845 388 8019

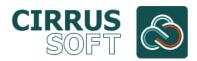